# **FCC Warning**

This equipment has been tested and found to comply with the limits for a Class A digital device, pursuant to part 15 of the FCC Rules. These limits are designed to provide reasonable protection against harmful interference when the equipment is operated in a commercial environment. This equipment generates, uses, and can radiate radio frequency energy and, if not installed and used in accordance with the instruction manual, may cause harmful interference to radio communications. Operation of this equipment in a residential area is likely to cause harmful interference in which case the user will be required to correct the interference at his own expense.

# **Table Of Contents**

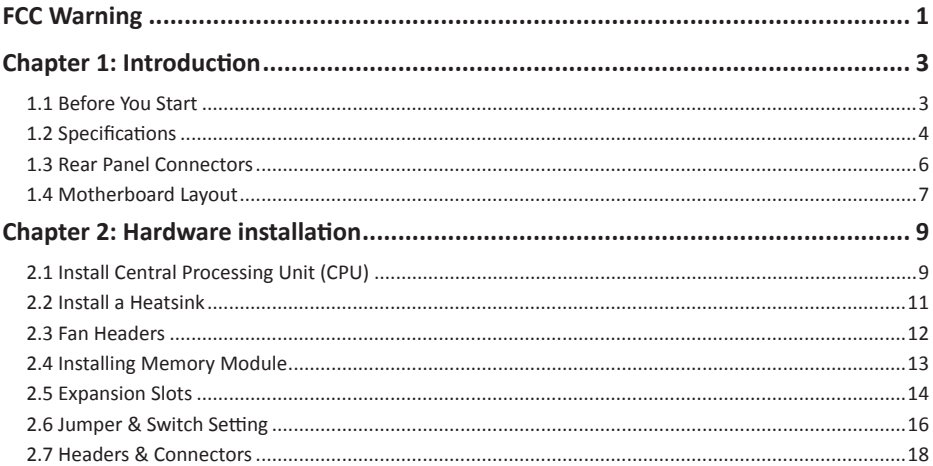

# **Chapter 1: Introduction**

## **1.1 Before You Start**

Thank you for choosing our product. Before you start installing the motherboard, please make sure you follow the instructions below:

- •  Prepare a dry and stable working environment with sufficient lighting.
- •  Always disconnect the computer from power outlet before operation.
- •  Before you take the motherboard out from anti-static bag, ground yourself properly by touching any safely grounded appliance, or use grounded wrist strap to remove the static charge.
- •  Avoid touching the components on motherboard or the rear side of the board unless necessary. Hold the board on the edge, do not try to bend or flex the board.
- •  Do not leave any unfastened small parts inside the case after installation. Loose parts will cause short circuits which may damage the equipment.
- •  Keep the computer from dangerous area, such as heat source, humid air and water.
- •  The operating temperatures of the computer should be 0 to 45 degrees Celsius.
- •  To avoid injury, be careful of: Sharp pins on headers and connectors Rough edges and sharp corners on the chassis Damage to wires that could cause a short circuit

#### Note

» The package contents may be different due to the sales region or models in which it was sold. For more *information about the standard package in your region, please contact your dealer or sales representative.*

# **1.2 Specifications**

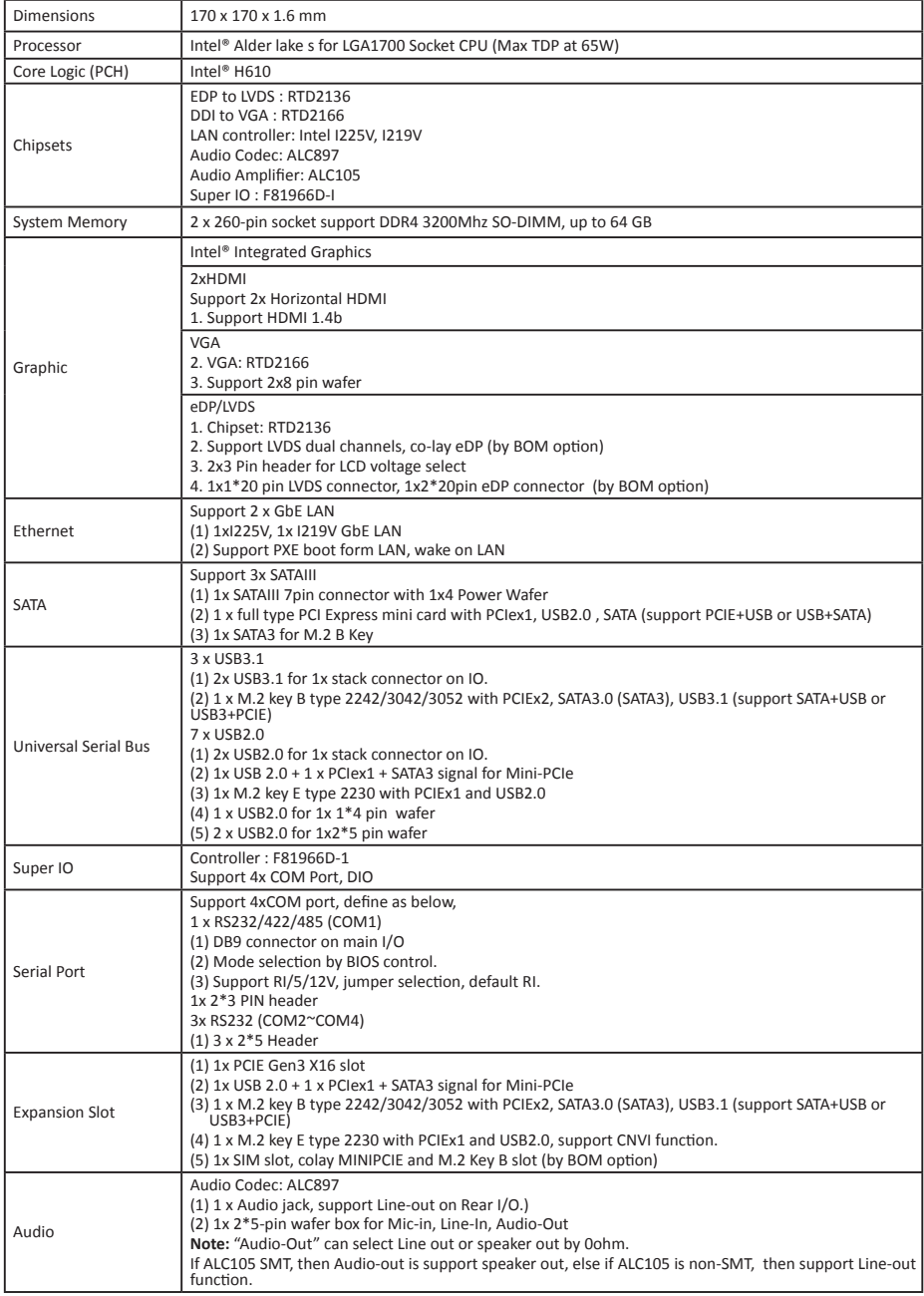

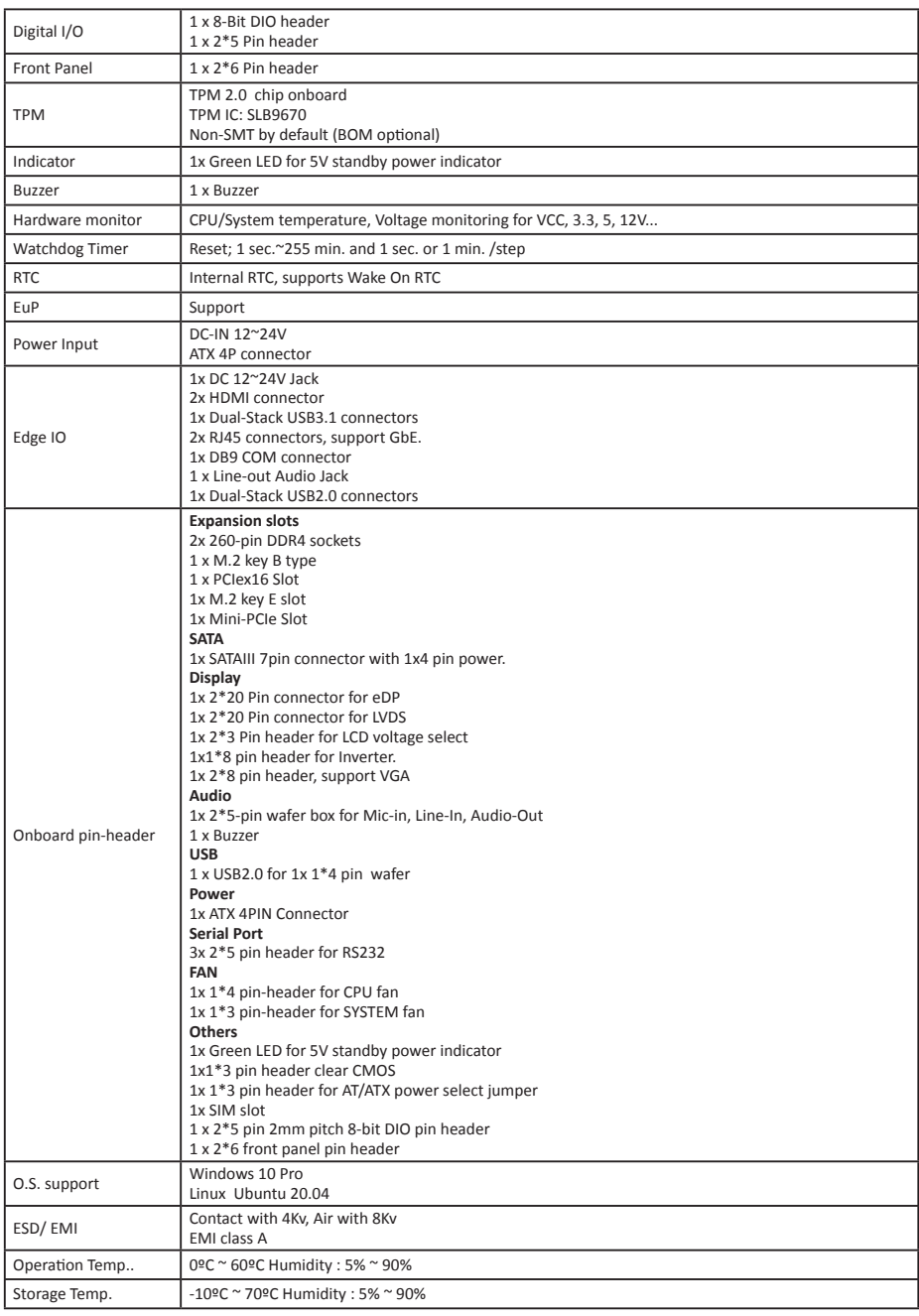

# **1.3 Rear Panel Connectors**

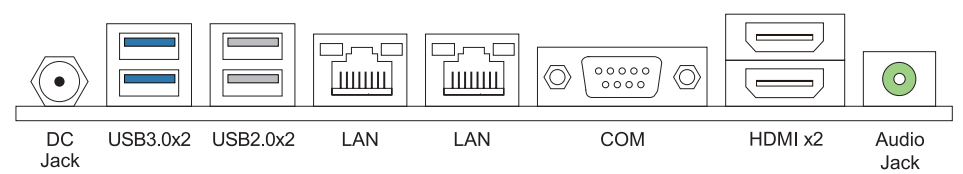

# **CN1: COM Port (DB9)**

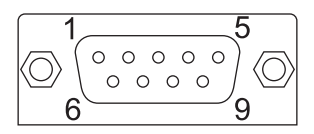

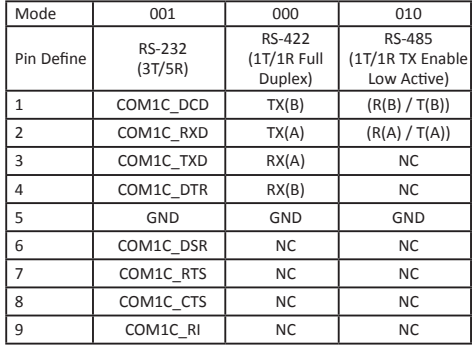

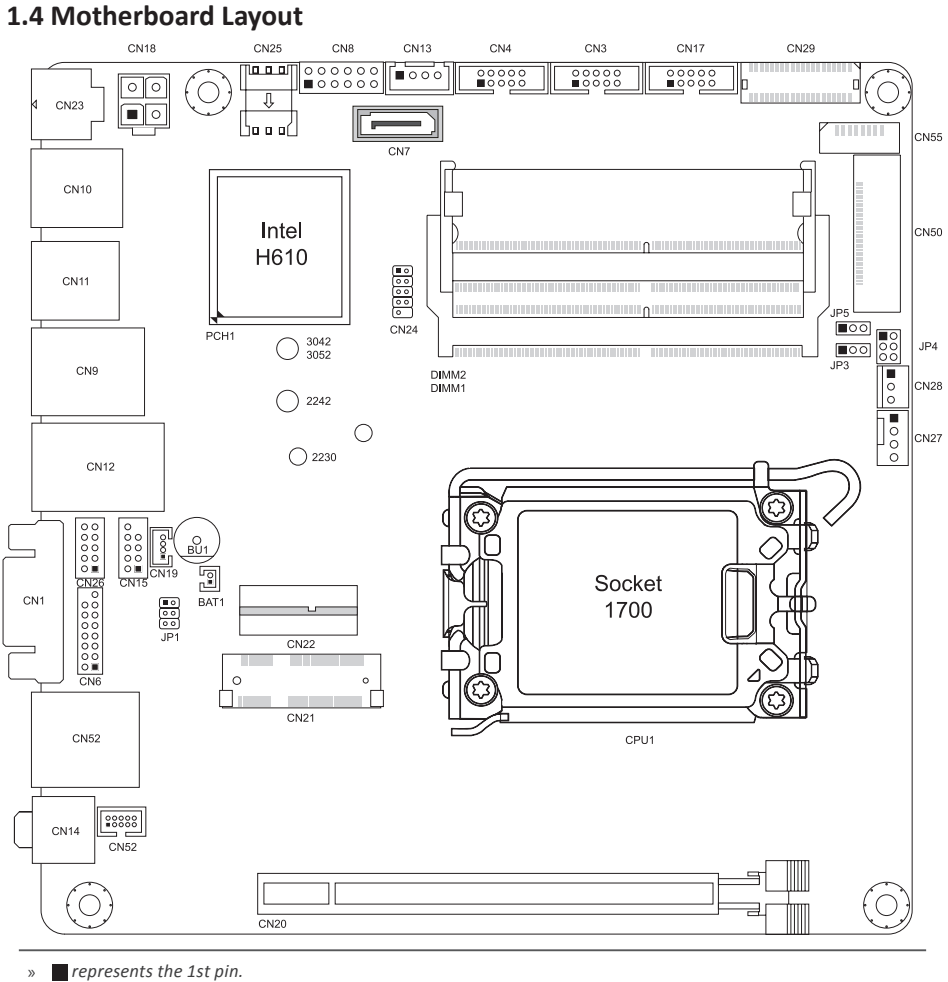

# **Back View**

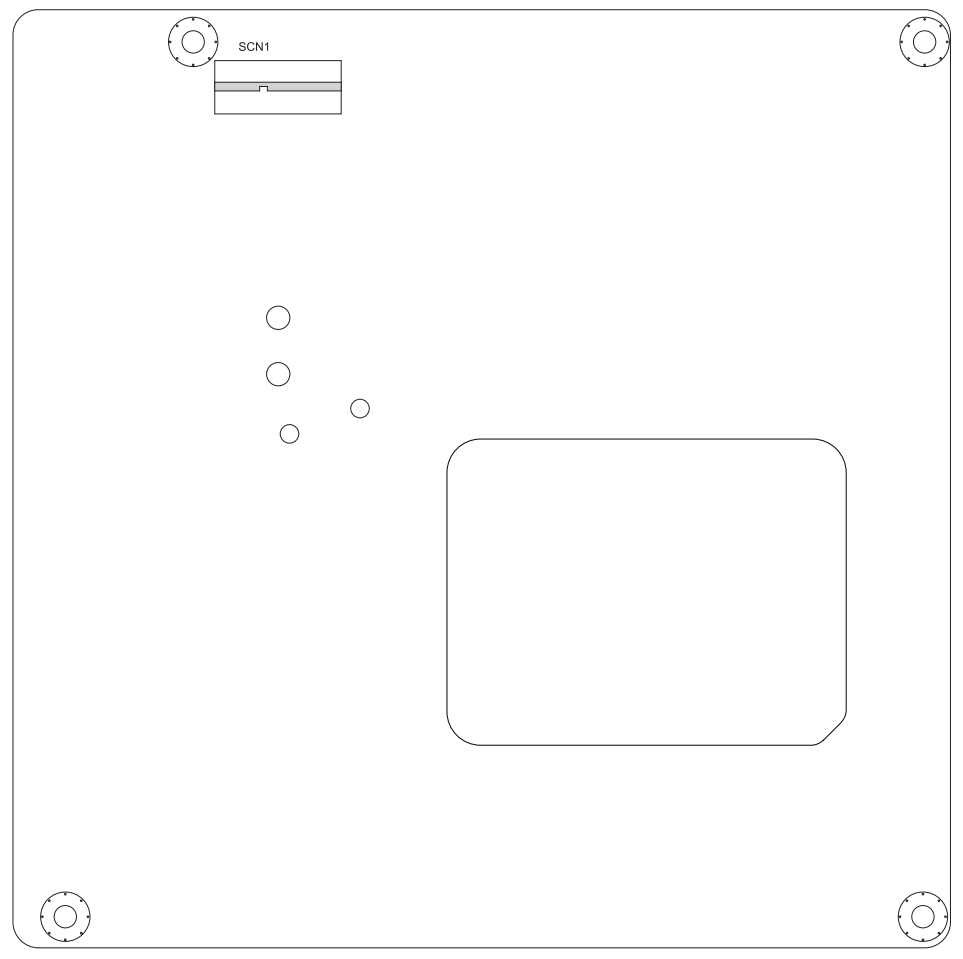

# **Chapter 2: Hardware installation**

# **2.1 Install Central Processing Unit (CPU)**

Step 1: Locate the CPU socket on the motherboard<br>The contraction of the mother of the motor of the motor of the motor of the motor of the motor of the contract

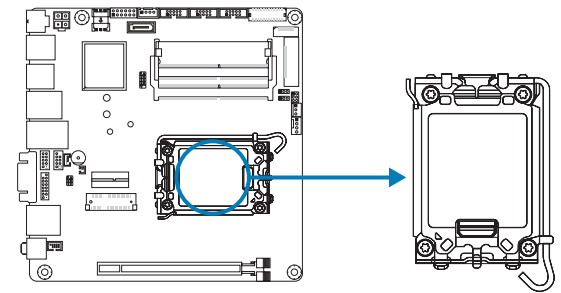

#### Note

- Remove pin cap before installation, and make good preservation for future use. When the CPU is removed, cover *the pin cap on the empty socket to ensure pin legs won't be damaged.*
- » The motherboard might equip with two different types of pin cap. Please refer below instruction to remove the *pin cap.*

Step 2: Pull the socket locking lever out from the socket and then raise the lever up.

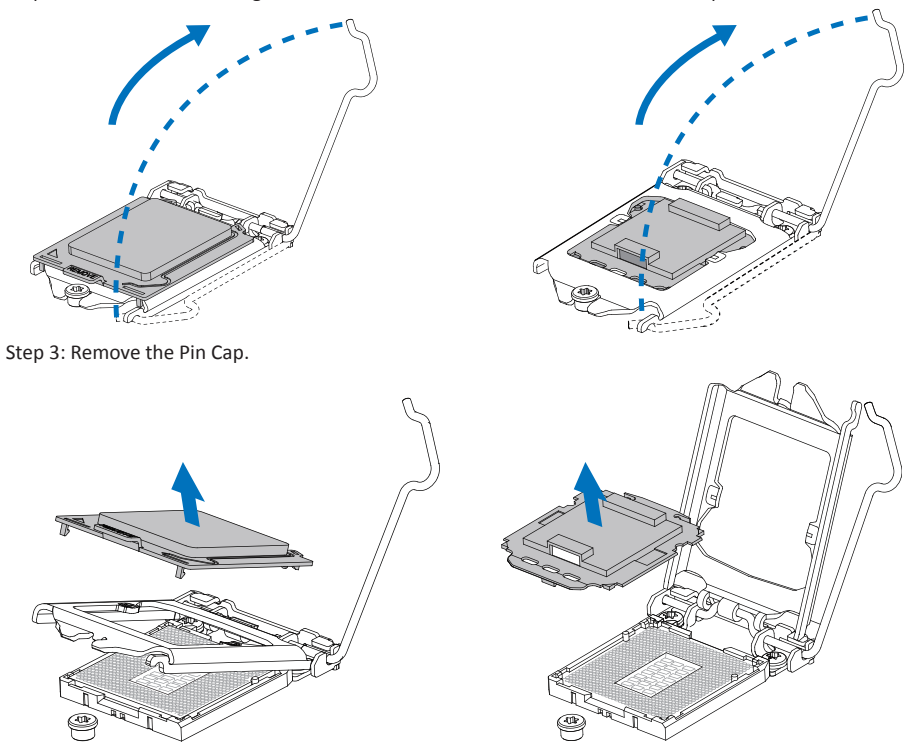

Step 4: Hold processor with your thumb and index fingers, oriented as shown. Align the notches with the socket. Lower the processor straight down without tilting or sliding the processor in the socket.

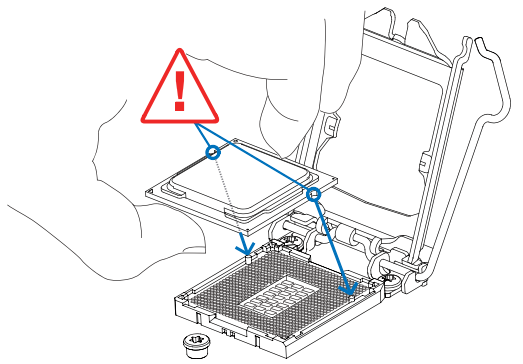

Step 5: Hold the CPU down firmly, and then lower the lever to locked position to complete the installation.

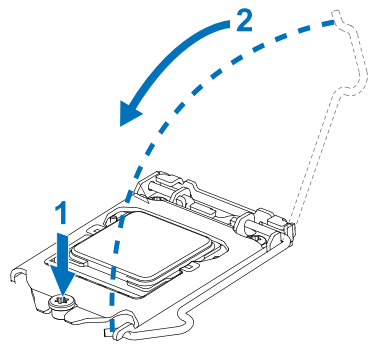

#### Note

- »*»  Ensure that you install the correct CPU designed for LGA1200 socket.*
- » The CPU fits only in one correct orientation. Do not force the CPU into the socket to prevent damaging the CPU.

## **2.2 Install a Heatsink**

Step 1: Place the CPU fan assembly on top of the installed CPU and make sure that the four fasteners match the motherboard holes. Orient the assembly and make the fan cable is closest to the CPU fan connector.

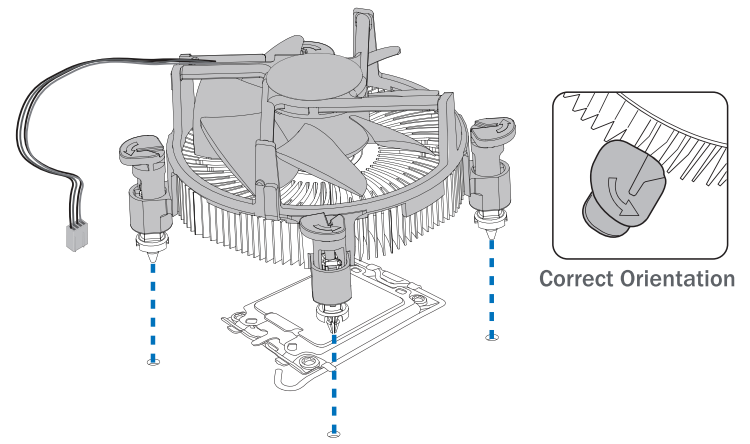

Step 2: Press down two fasteners at one time in a diagonal sequence to secure the CPU fan assembly in place. As each fastener locks into position a click should be heard.

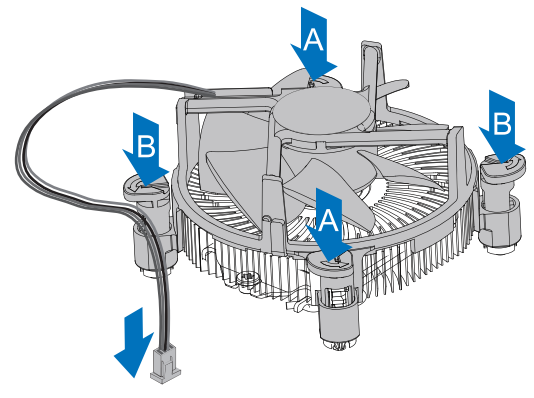

#### Note

- »*»  Apply the thermal interface material on the CPU before heatsink installation, if necessary.*
- »*»  Do not forget to connect the CPU fan connector.*
- »*»  For proper installation, please kindly refer to the installation manual of your CPU heatsink.*

# **2.3 Fan Headers**

These fan headers support cooling-fans built in the computer. The fan cable and connector may be different according to the fan manufacturer. Connect the fan cable to the connector while matching the black wire to pin#1.

#### **CN27: CPU Fan Header**

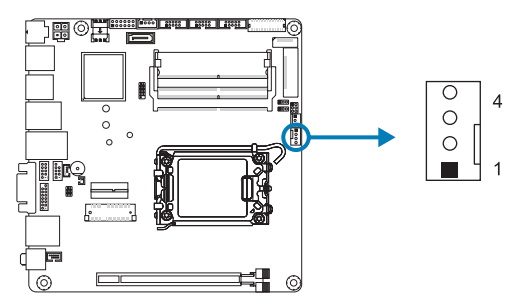

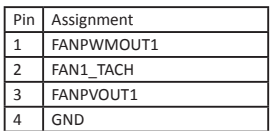

**CN28: SYSTEM Fan Header**

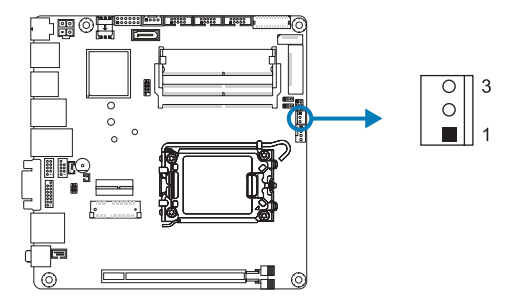

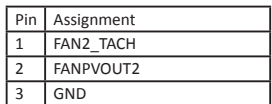

# **2.4 Installing Memory Module**

# **DIMM1/ DIMM2: DDR4 Memory Module Slot (260pins SO-DIMM)**

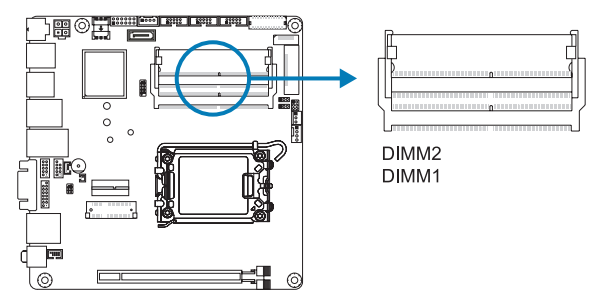

#### $\triangleright$  Note

 $\overline{a}$  if the DIMM does not ao in smoothly, do not force it. Pull it all the way out and try again.

Insert memory module into SO-DIMM socket at backside of motherboard.

- 1. Hold the SO-DIMM with its notch aligned with the memory socket of the board and insert it at a 30-degree angle into the socket.
- 2. Press down on the SO-DIMM so that the tabs of the socket lock on both sides of the module.

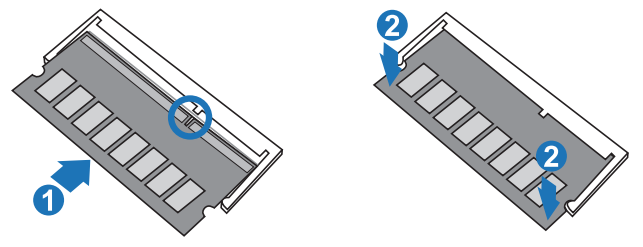

- » To avoid generating static electricity and damaging the SO-DIMM, ground yourself by touching a grounded metal *surface or use a ground strap before you touch the SO-DIMM.*
- 1. Align a DIMM on the slot such that the notch on the DIMM matches the break on the Slot.
- 2. Insert the DIMM firmly into the slot until the retaining chip snap back in place and the DIMM is properly seated.

#### **Memory Capacity**

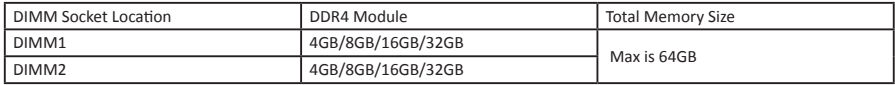

# **2.5 Expansion Slots**

# **CN20: PCI-Express Gen3 x16 Slots (x16 mode)**

- •  PCI-Express 3.0 compliant.
- •  The maximum bandwidth of the PCIe slot is 32GB/s.

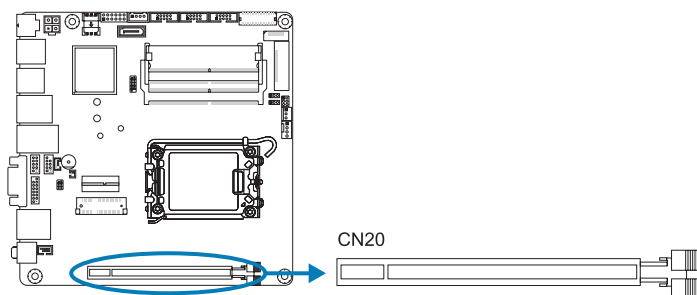

# **CN21: Mini PCI-Express Connector**

•  The half-size mPCIe socket supports mini PCIe module.

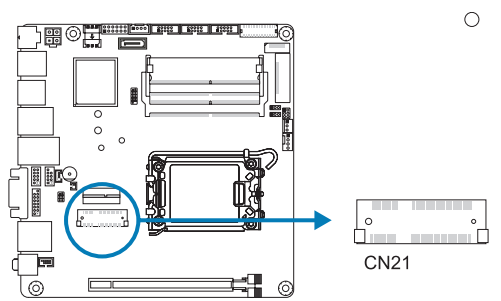

# **CN22: M.2 (E Key) Socket**

- •  Support M.2 socket 2230 type module.
- •  Supports PCIex1 and USB2.0 .

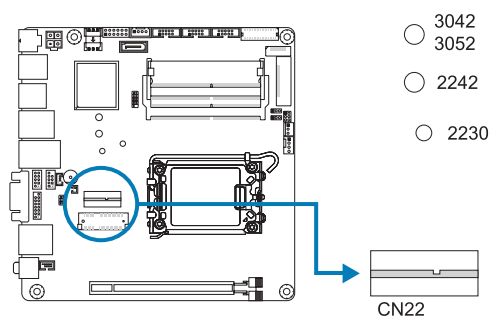

### **SCN1: M.2 (B Key) Socket**

- •  Supports M.2 socket 2242/ 2280/ 3042/ 3052 type module.
- •  Supports PCIEx2, PCIe + SATA3.0, PCIe + USB3.1 interfaces by BOM option. (Default is PCIe + USB3.0.)

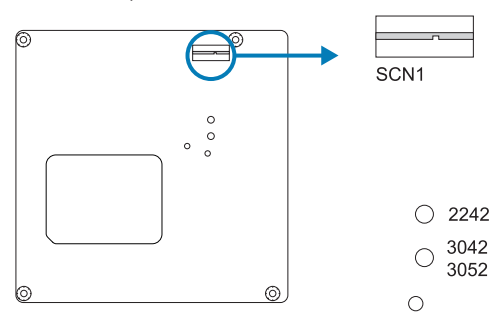

Installing WiFi Module

- 1. Insert WiFi module into mini PCIe slot (CN21)
- 2. Secure screw to the motherboard

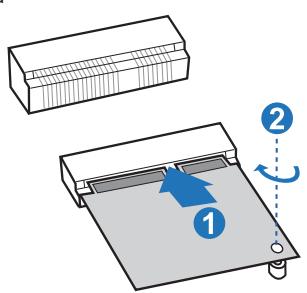

»*»  Wi-Fi module & screw sold separately.*

# **2.6 Jumper & Switch Setting**

#### **Jumper Setting**

The illustration shows how to set up jumpers. When the jumper cap is placed on pins, the jumper is "close", if not, that means the jumper is "open".

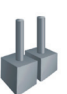

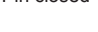

Pin opened Pin closed Pin closed Pin 1-2 closed

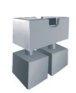

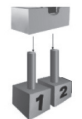

#### **JP3: Clear CMOS Jumper**

Placing the jumper on pin2-3 allows user to restore the BIOS safe setting and the CMOS data. Please carefully follow the procedures to avoid damaging the motherboard.

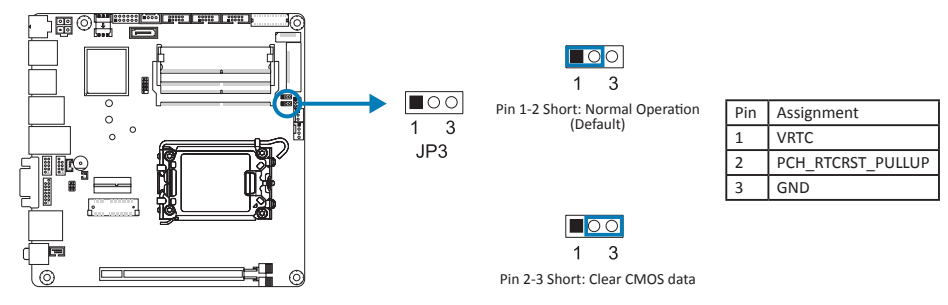

#### **Clear CMOS Procedures:**

- 1. Remove AC power line.
- 2. Set the jumper to "Pin 2-3 short".
- 3. Wait for five seconds.
- 4. Set the jumper to "Pin 1-2 short".
- 5. Power on the AC.
- 6. Reset your desired password or clear the CMOS data.

### **JP4: LVDS VDD Select Jumper(+3.3V/ +5V/ +12V)**

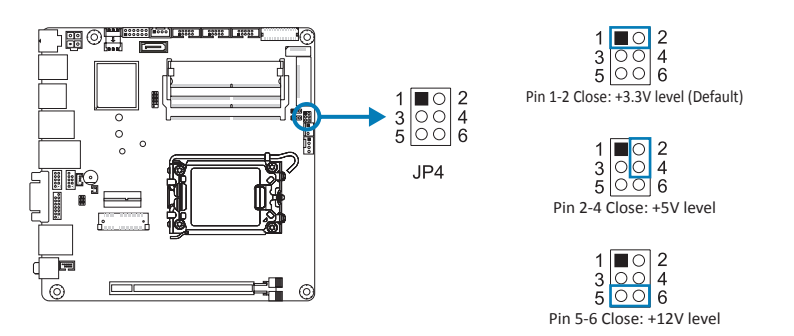

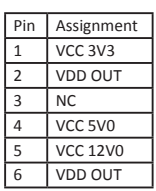

#### **JP1: COM VDD**

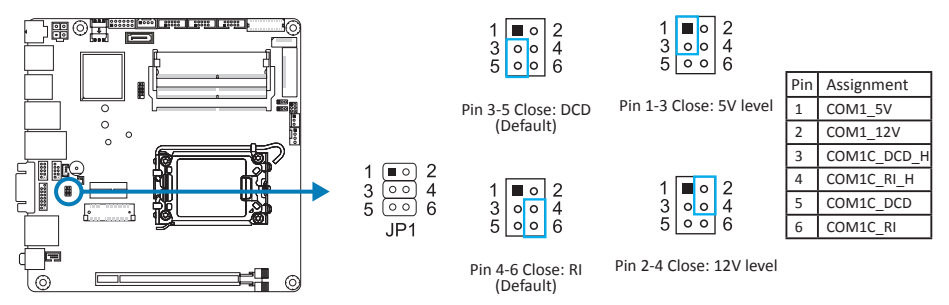

# **2.7 Headers & Connectors**

### **CN18: ATX Power Source Connector**

The connector provides +12V to the CPU power circuit.

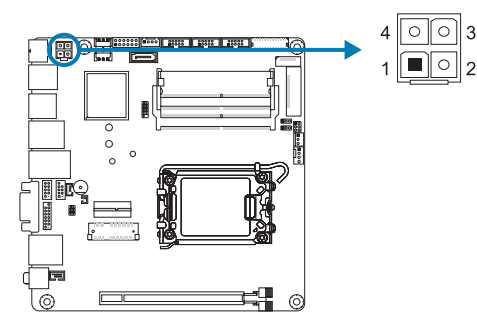

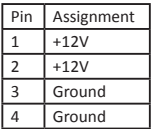

#### **JP5: AT-ATX Power Source Connector**

The connector provides +12V to the CPU power circuit.

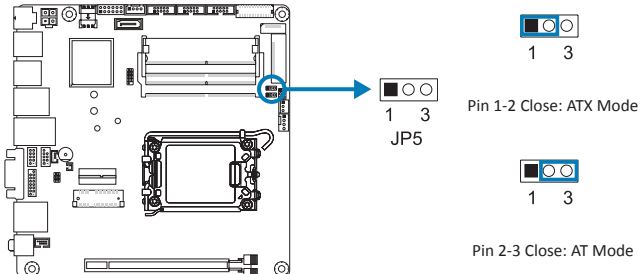

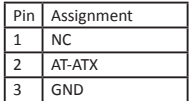

#### **CN8: Front Panel Pin Header**

This connector includes Power-on, Reset, HDD LED and Power LED connections. It allows user to connect the PC case's front panel switch functions.

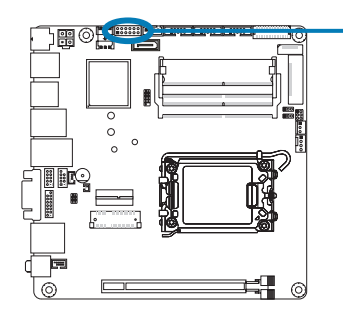

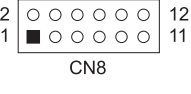

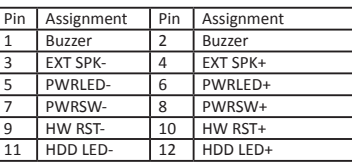

**CN52: AUDIO Header**

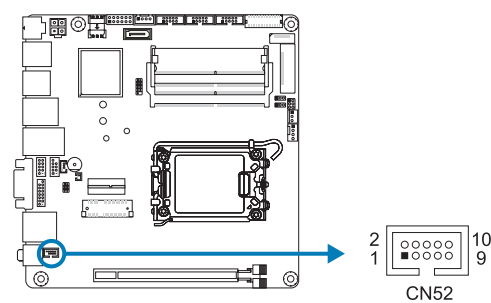

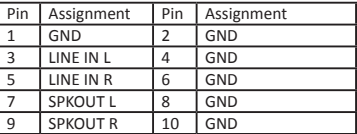

#### **CN7: Serial ATA 6Gb/s Connectors**

These connectors support the thin Serial ATA cable for primary internal storage devices.

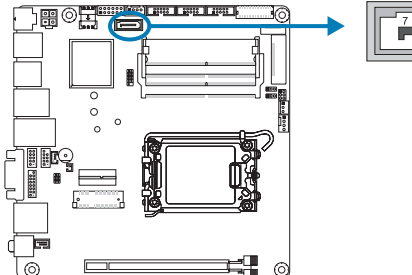

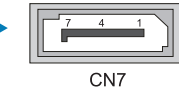

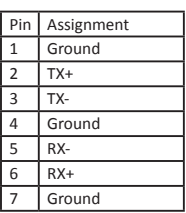

# **CN3/ CN4: COM Header**

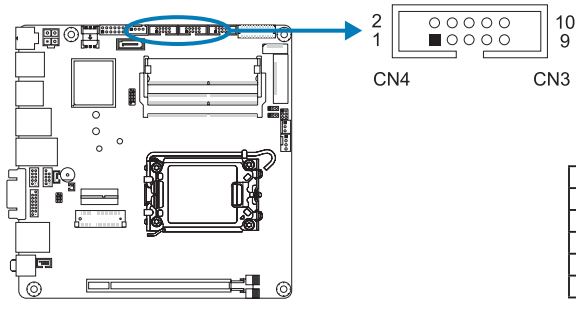

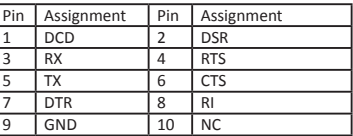

#### **CN13: SATAPW Header**

These connectors support the thin Serial ATA cable for primary internal storage devices.

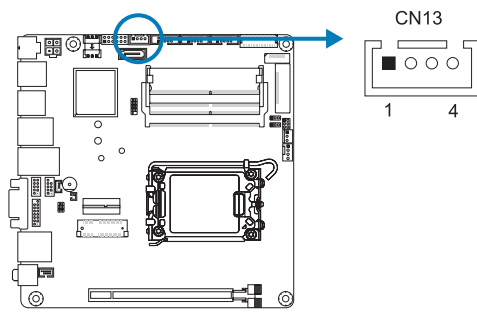

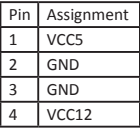

#### **CN50: EDP Connector**

This connector supports 18/24 bit single-channel panels.

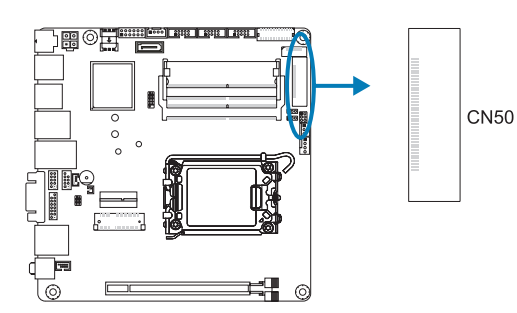

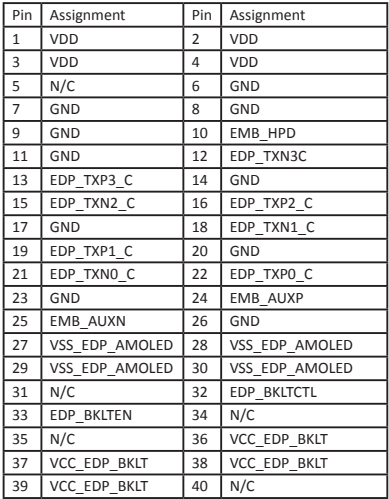

#### **CN15: USB Header**

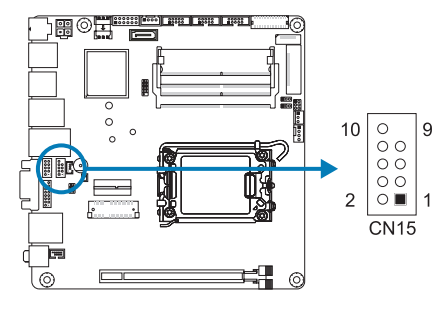

# **CN26: Digital I/O Connector**

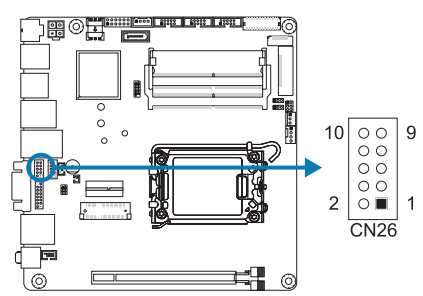

#### Pin Assignment VCC  $\begin{array}{|c|c|c|}\n\hline\n2 & \text{VCC} \\
\hline\n3 & \text{D} \\
\hline\n\end{array}$  $\overline{D}$ -4  $D$ - $5 \mid D+$  D+ GND 8 GND<br>9 KEY **KEY** NC

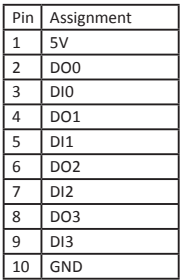

 $\overline{1}$ 

 $\overline{c}$ 

Г

**TELEVISION IN THE TELEVISION** 

 $CN29$ 

#### **CN29: LVDS Connector**

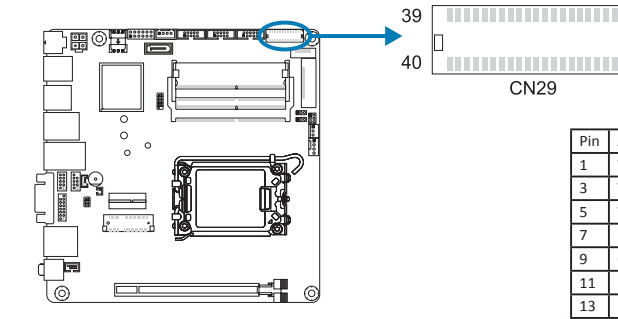

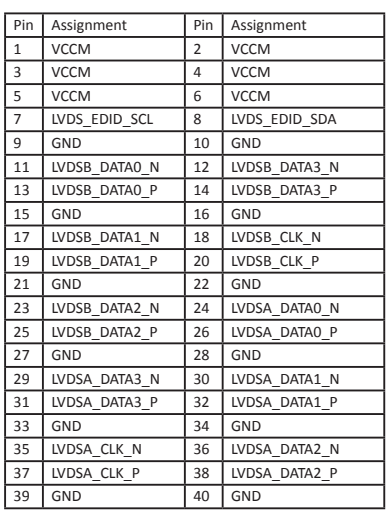

# **CN55: LVDS BKLT CONTROL**

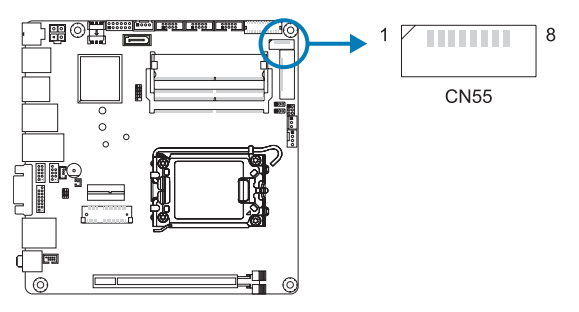

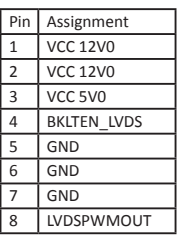

**CN25: SIM Slot**

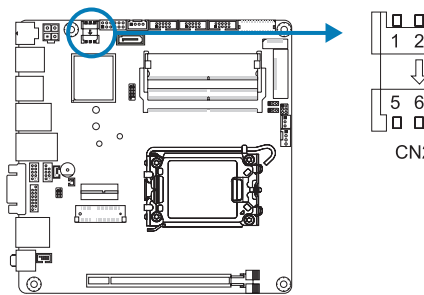

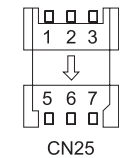

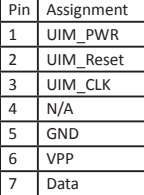